**CORPORACIÓN UNIVERSITARIA** 

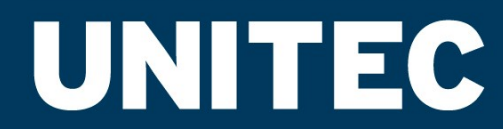

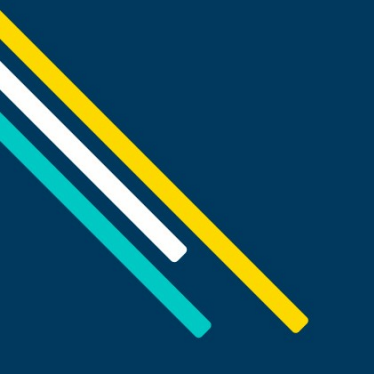

# **Biblioteca**

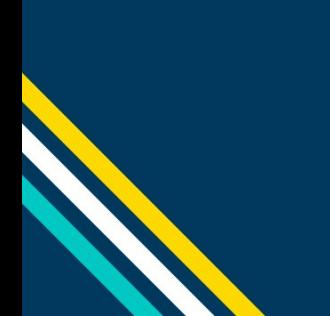

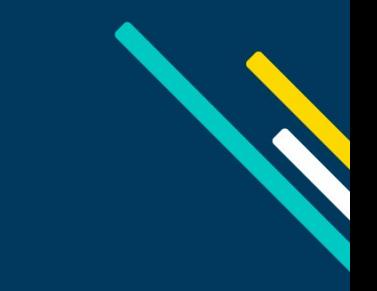

## **Protocolo de ingreso a Bases de datos**

Buenos Días Estimad@,

#### Ingresa a: **www.unitec.edu.co**

Por favor ten en cuenta la siguiente información:

I**ngresa por la ruta**: Estudiantes > Acceso Rápido > Biblioteca; y en la parte inferior de la página encontraras un hipervínculo "Ingresar a las bases de datos".

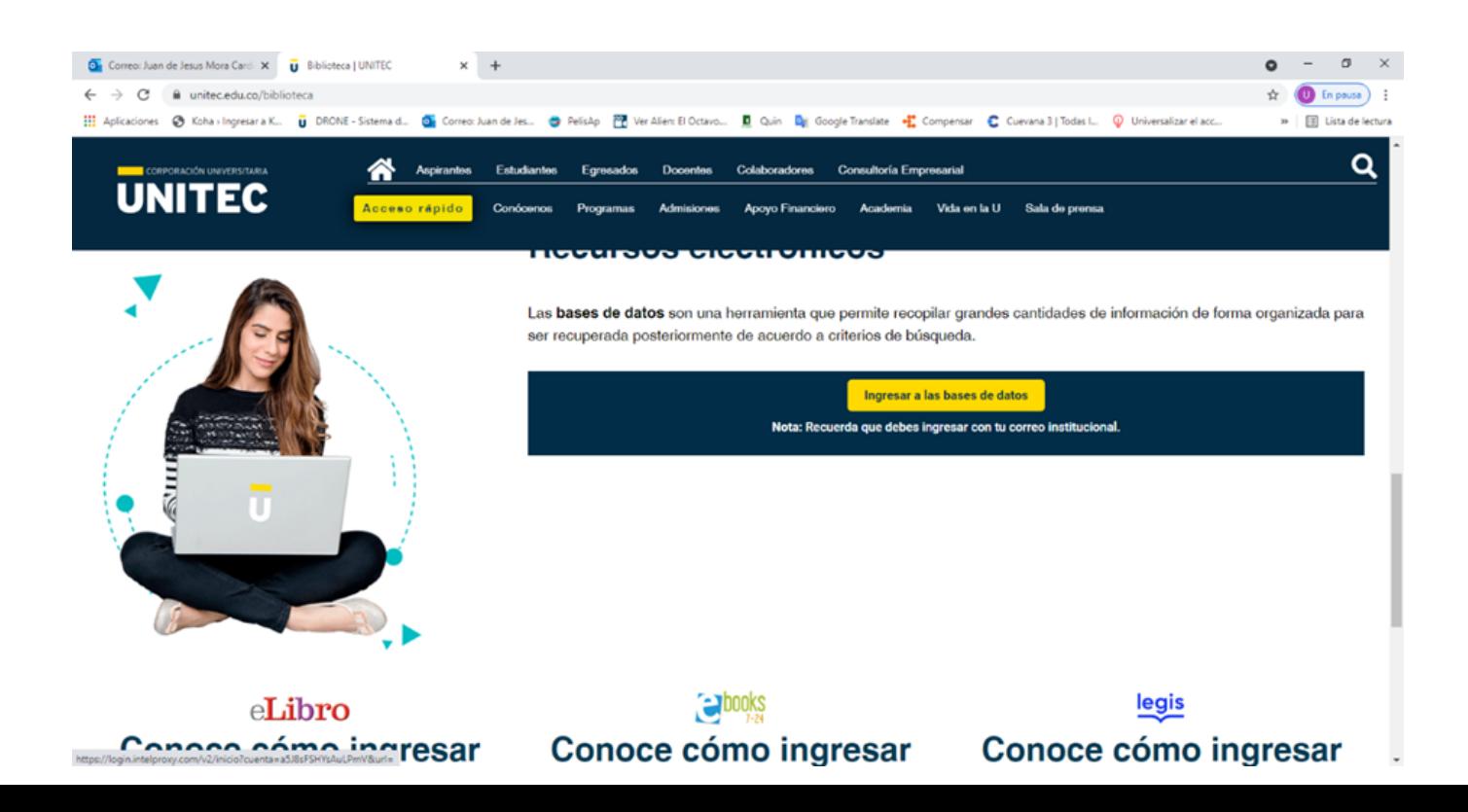

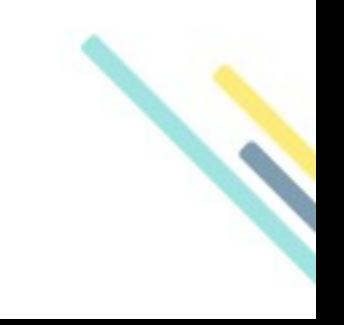

**CORPORACIÓN UNIVERSITARIA** 

**UNITEC** 

### **Protocolo de ingreso a Bases de datos**

Ahora solo hay que colocar el correo institucional y la clave de acceso del mismo. !! y Listo, es más fácil!!

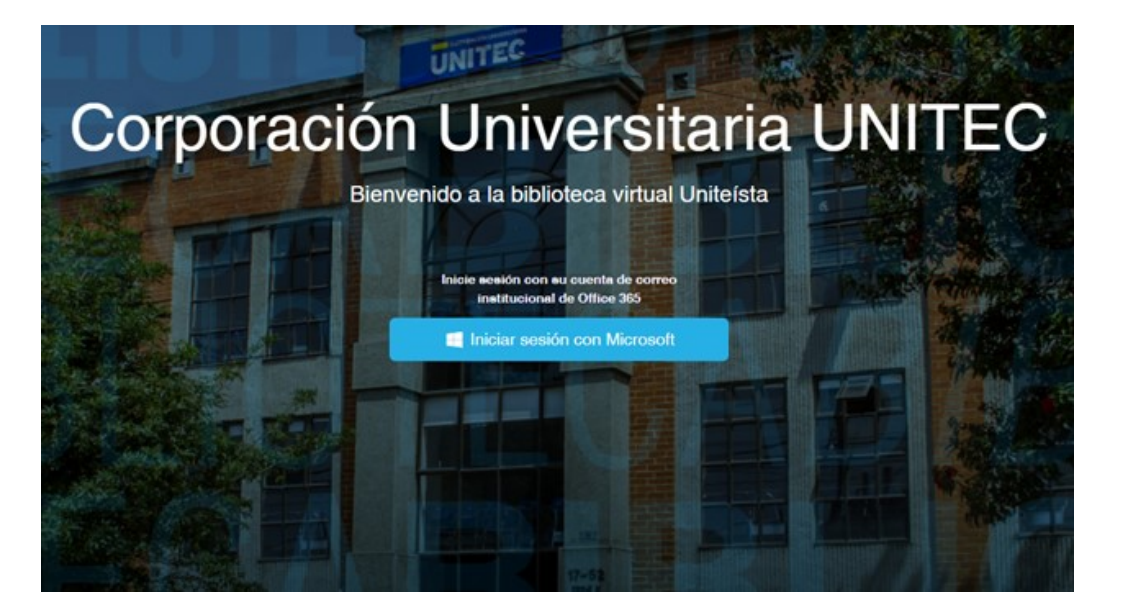

Para la base de datos **Elibro**, debes de realizar el registro (**Flecha roja en la imagen**) con el correo institucional y **la clave del mismo**.

CORPORACIÓN UNIVERSITARIA

**UNITEC** 

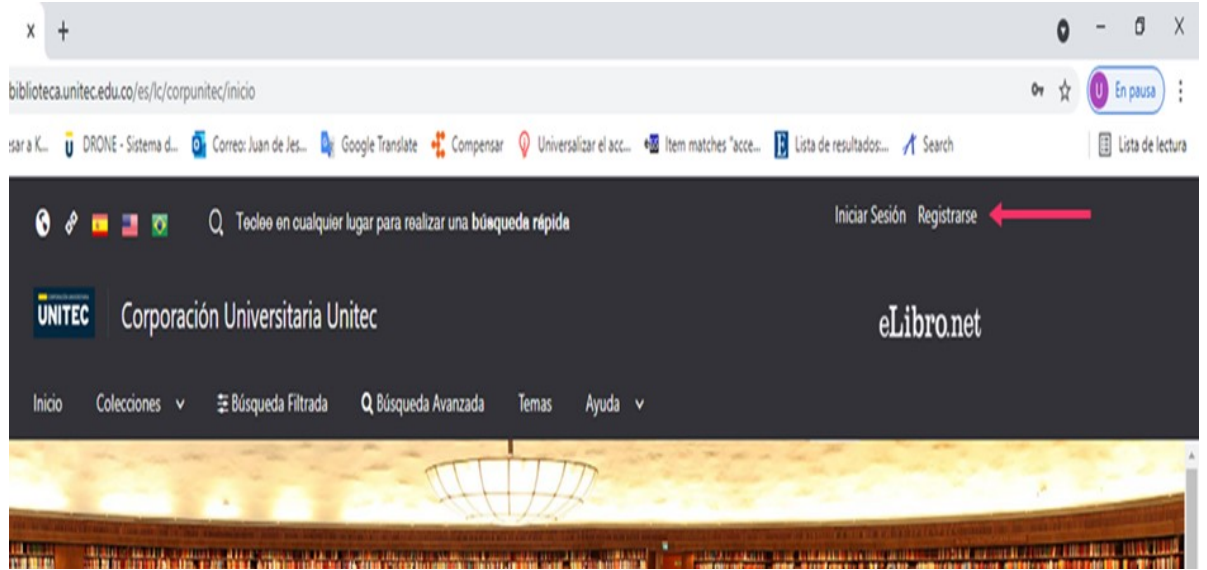

#### **Protocolo de ingreso a Bases de datos**

Si no te registras con el correo institucional te aparecerá un error y no podrás acceder a todos los beneficios, como por ejemplo descargar libros.

#### eLibro

Crea tu cuenta con Corporación Universitaria Unitec

Al crear tu cuenta en eLibro podrás acceder a todas las funcionalidades de nuestra plataforma como descarga de documentos, obtención de la referencia bibliográfica, agregar marcadores y notas, y resaltar texto, entre otras.

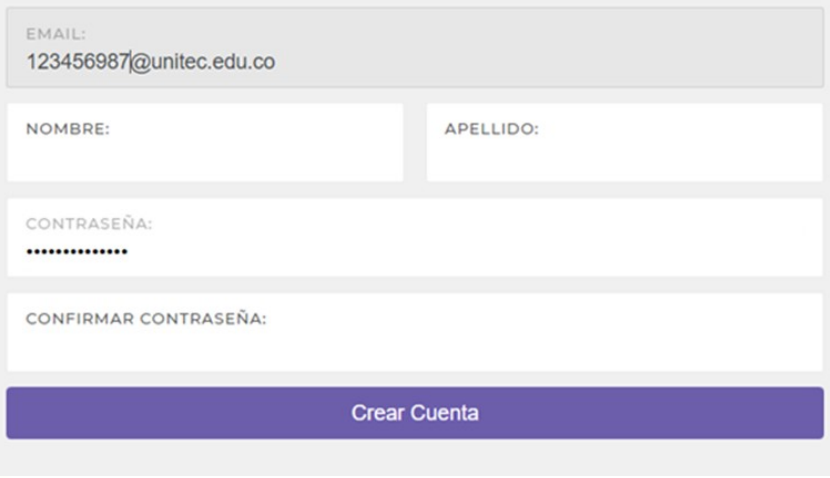

Para la base de datos Ebokks-724 y Multilegis no es necesario usuario y contraseña, solo es dar clic en la imagen de la base de datos.

También encontraras una pestaña con las bases de datos de libre acceso y repositorios de diferentes universidades tanto a nivel distrital como nacional.

> Puedes solicitar una capacitación a los siguientes correos: **M[onica.Sandoval@unitec.edu.co](mailto:monica.Sandoval@unitec.edu.co) [Juan.Mora@unitec.edu.co](mailto:Juan.mora@unitec.edu.co) [Lina.Paloma@unitec.edu.co](mailto:Lina.Paloma@unitec.edu.co)**

multilegis

**CORPORACIÓN UNIVERSITARIA** 

**UNITEC**